#### CRM User Forum

March 20, 2019 Cornelia Ellis John Kuehn Don Day

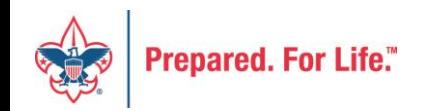

# WELCOME

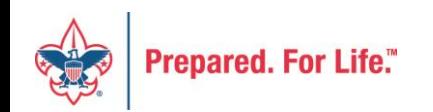

# **Objectives**

- CRM Performance
- Creating auditor reports 990
- Using Combined Batch Template
- Best Practices
	- Designation
	- Duplicate constituent records
	- Batch Entry
	- Reconciling Cash
	- BSAFR
- Questions & Answers

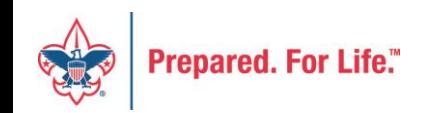

# CRM Performance

- Some users have reported slowness during batch process – improved
- We are exploring several possible causes with the software provider
	- Temporary table file size changed improved
	- Processes and reports being run without selections
	- Large queries run by users??
- If you are experiencing (system) slowness, call Member Care so we can track

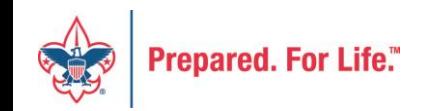

# Reports for 990

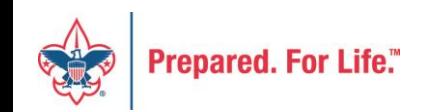

### IRS Form 990, Return of Organization Exempt From Income Tax

- Most organizations exempt from income tax under section 501(a) must file an annual information return (Form 990 or 990-EZ) or submit an annual electronic notice (Form 990-N), depending upon the organization's gross receipts and total assets.
- Schedule B, Part 1 of Form 990 is a list of contributors giving \$5000 or more to the organization

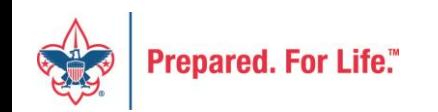

#### Process Overview

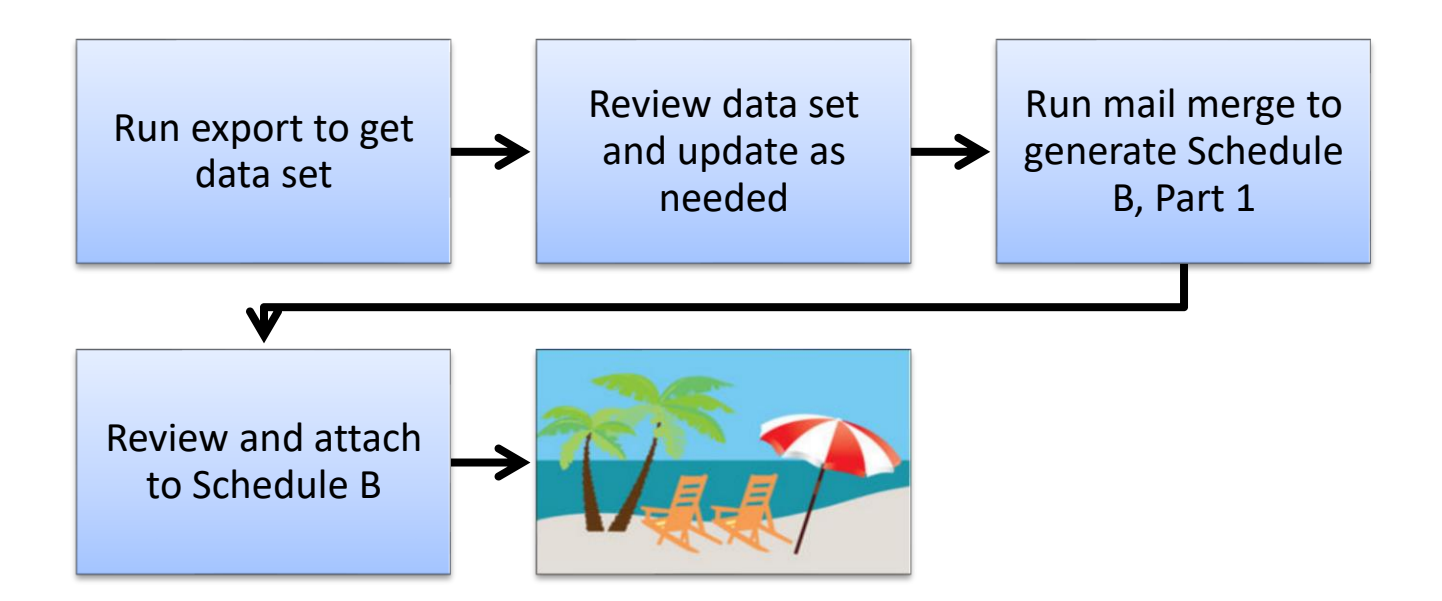

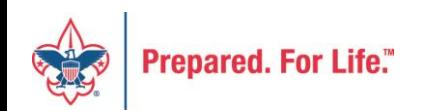

# Process Overview

- Marketing and Communications>Packages>Letters and documents>View letters and documents>Documents tab
- Job aids have detailed, step-by-step instructions

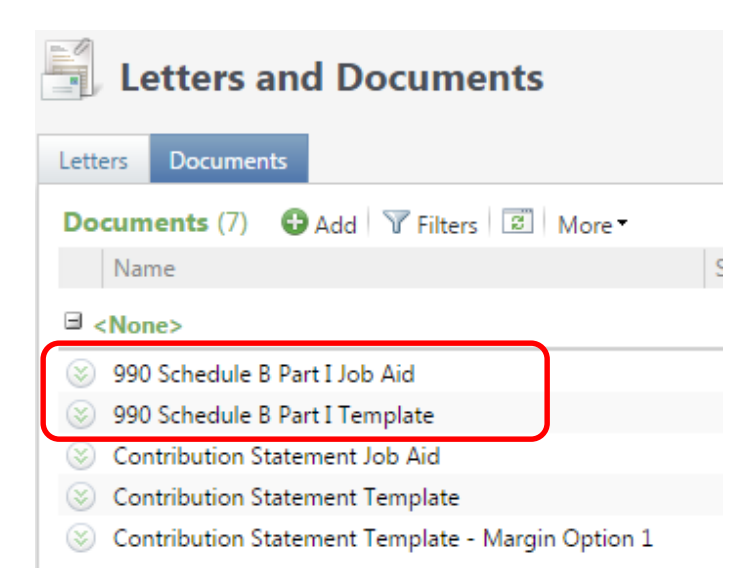

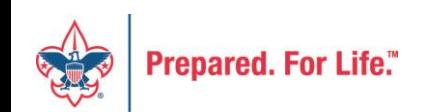

#### Process

- Go to exports and start process "990 Schedule B Part 1 Data"
- Download to Excel review your data
- Update your template that you downloaded from "Letters and Document"
- Merge your data to your document

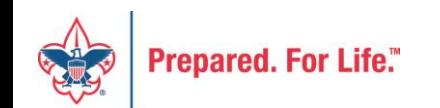

# Combined Batch

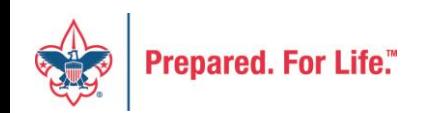

# The Combined Batch

- Allows you to process
	- Donations and pledges with or without credit card information in the same batch template
- Partial pledge payment would be entered separately
- First installment on recurring gifts and pledges paid by credit card would be picked up by the generate payment routines.

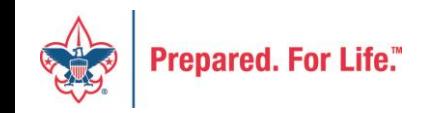

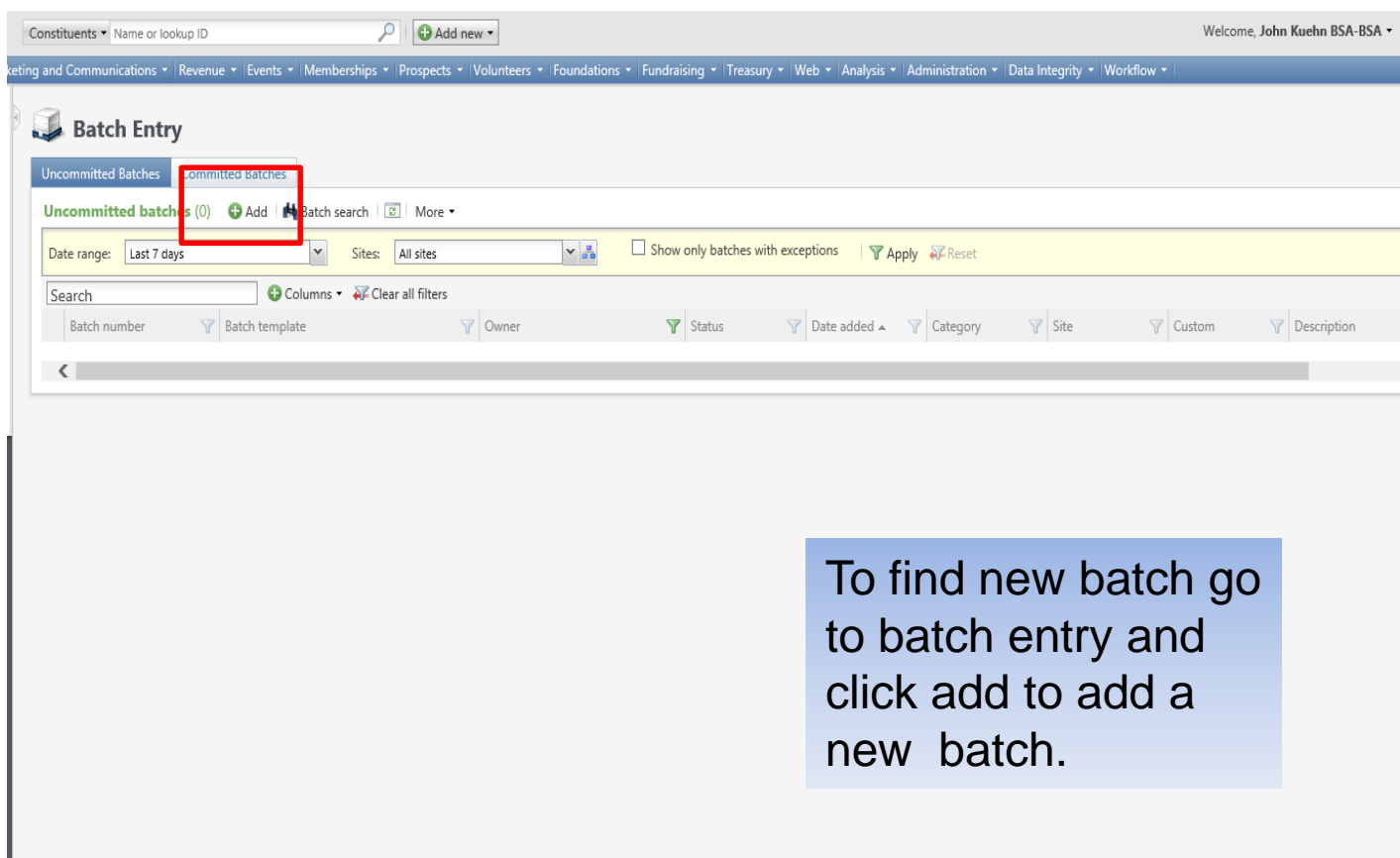

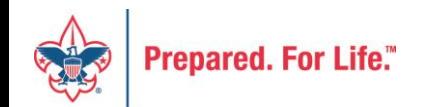

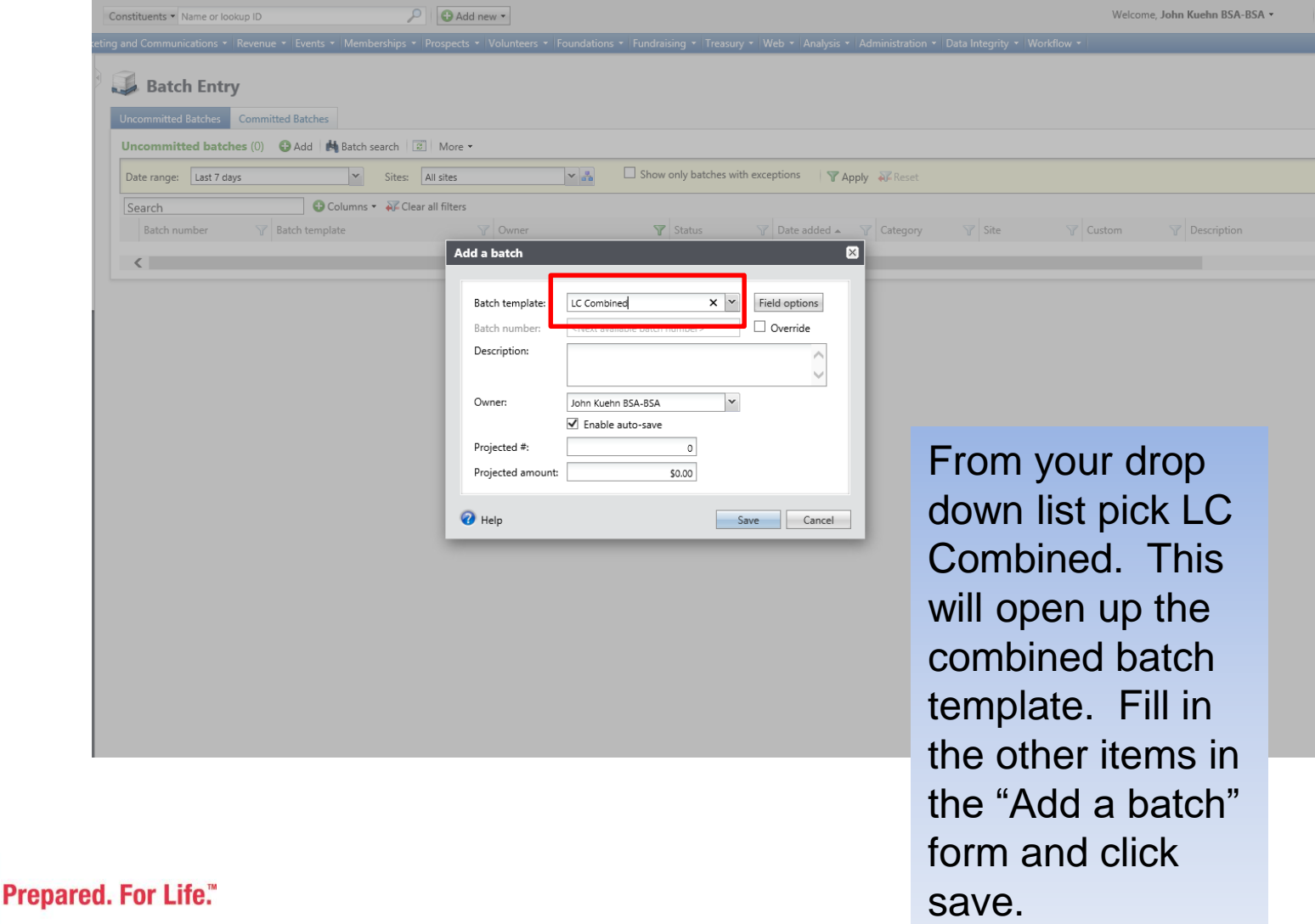

# Fields Contained in the Batch

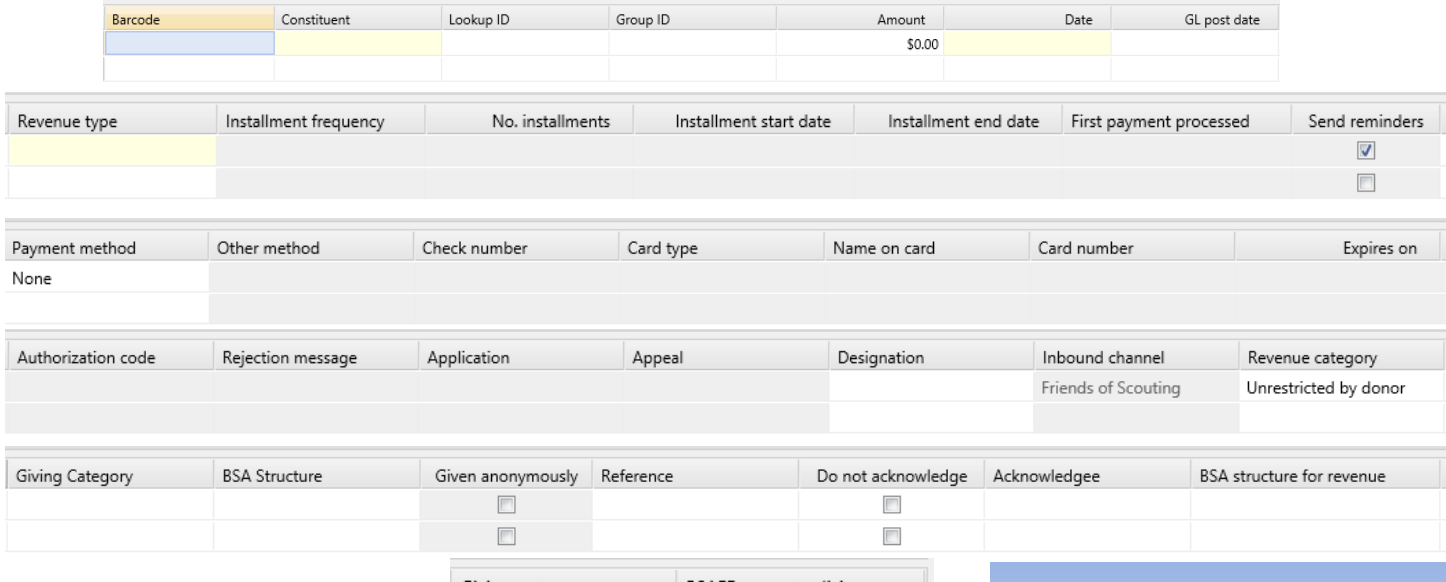

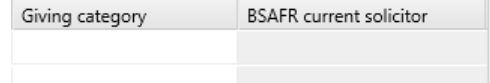

The batch contains all of the fields except for those found in the stock and gift in kind batches.

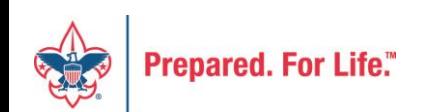

As you add lines, fields are greyed out unless they are needed. The receipt amount is greyed out for the pledges and recurring gift. The post date I greyed out for the recurring gift.

#### The second set of lines demonstrates that the pledge information is greyed if it is donation or a pledge payment.

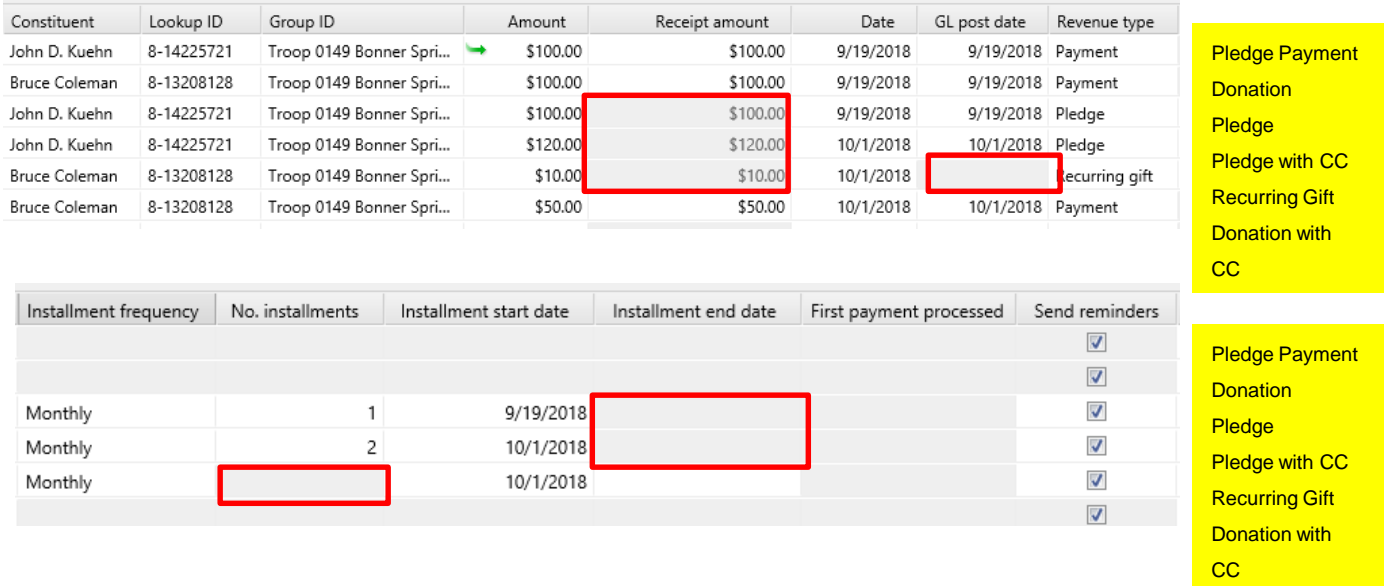

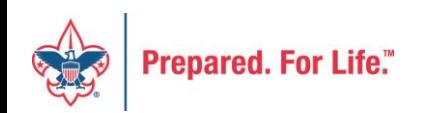

As you select different payment methods the field remain grey or are exposed to type information into. Check number, CC information and other method.

The application changes based on the type of transactions One always need to assure an Appeal, Designation, Giving Category and BSA structure.

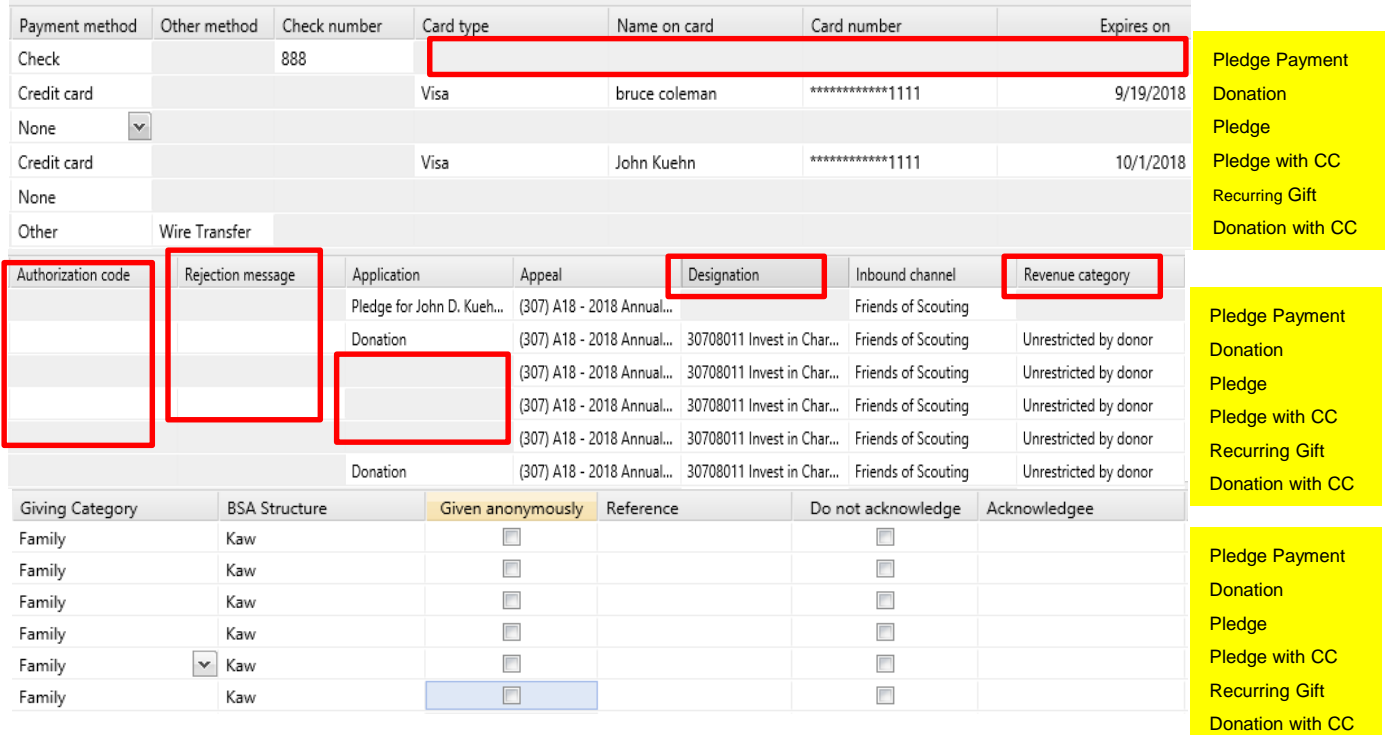

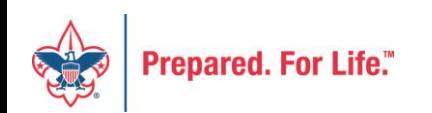

### Important

- Use GIK batch when appropriate
- Use Stock batch when appropriate
- Use Recurring Batch to set up recurring gifts

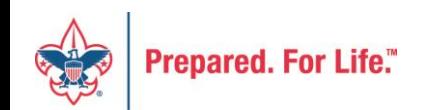

### Important

- Appeal added to: New Pledges, Donations
- Revenue Attributes of Giving Category and BSA Structure added to: New Pledges, Donations
- You will need to populate the inbound channel, transaction types, payment methods – batch does not default these.

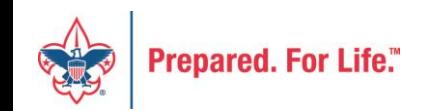

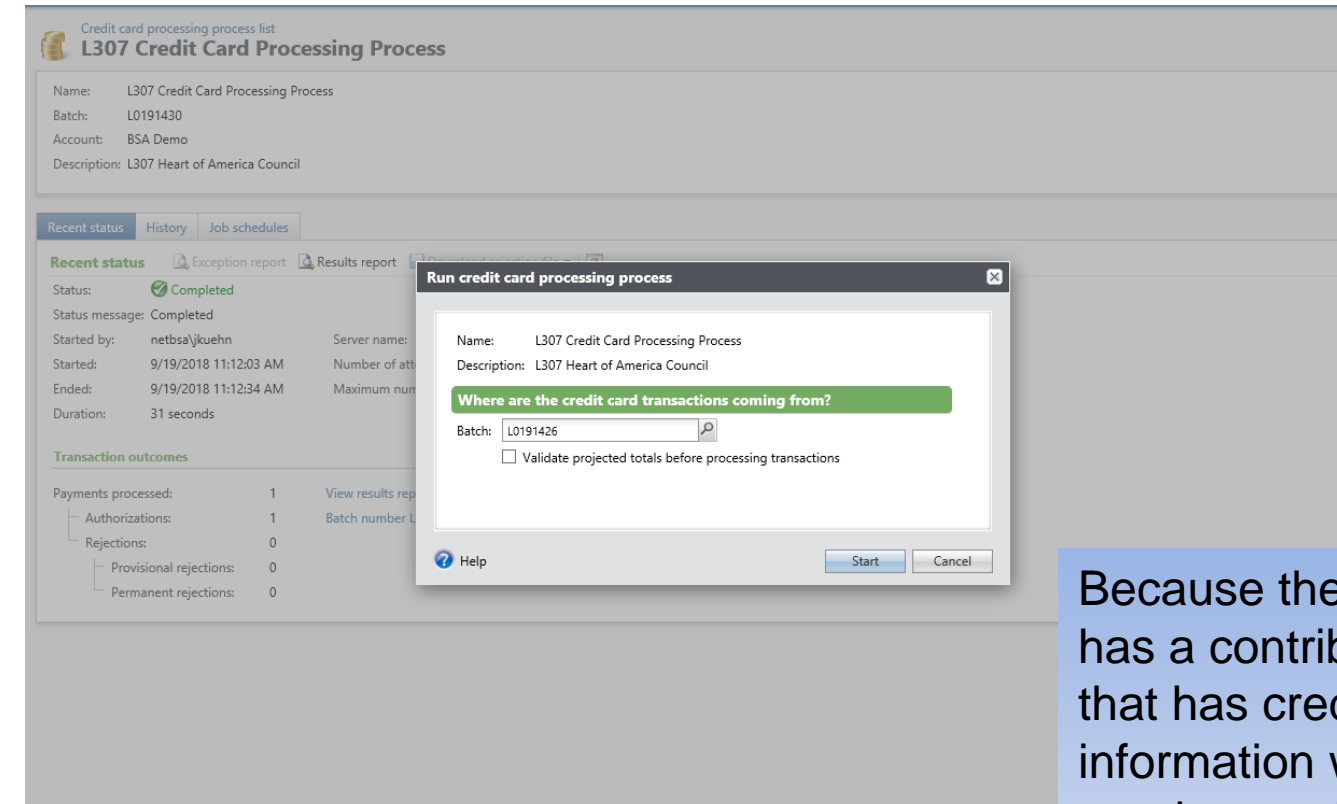

batch **bution** dit card we need to run it through our credit card processor before we commit the batch.

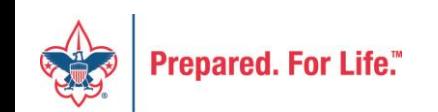

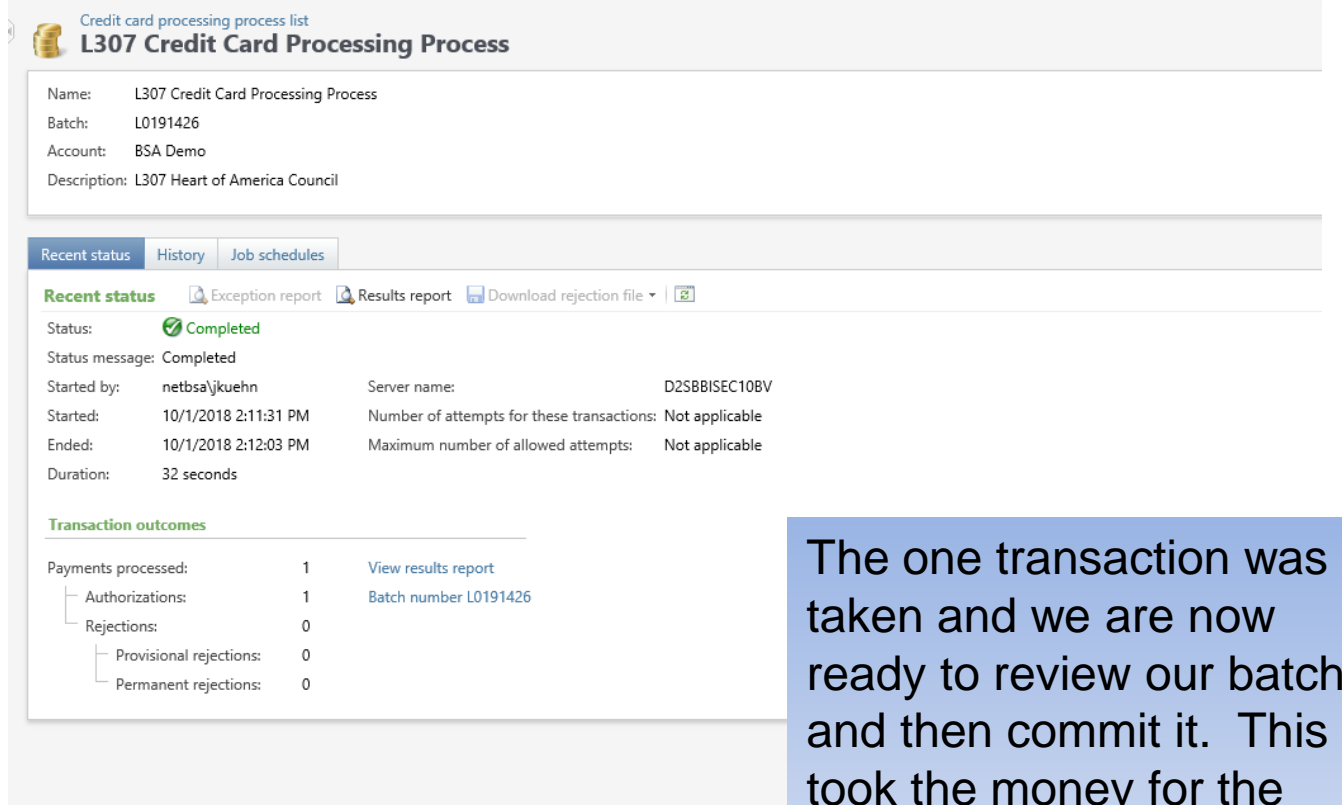

ready to review our batch and then commit it. This took the money for the donation but it did not take the first payment from the pledge or recurring gift.

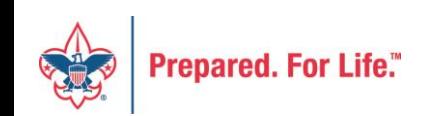

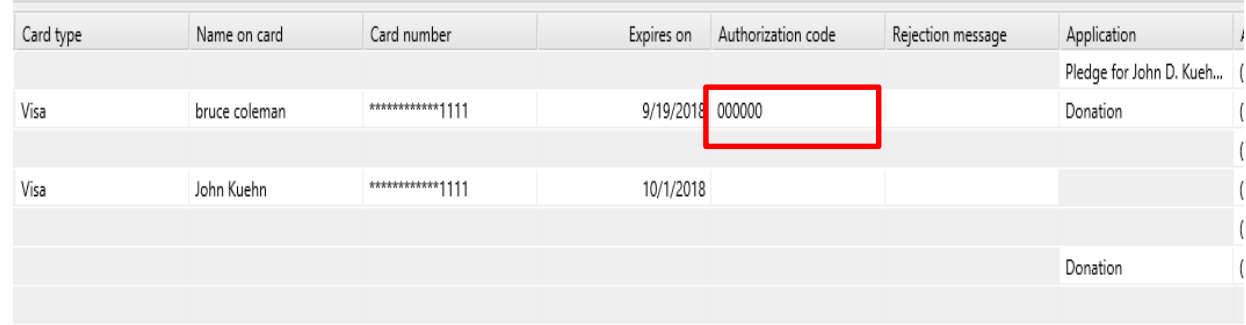

You have two lines with credit information. The donation has an authorization code and the pledge line does not. This illustrates that you need to know the type of transactions you place in the batch.

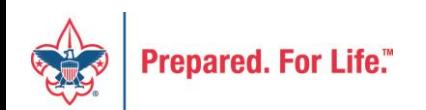

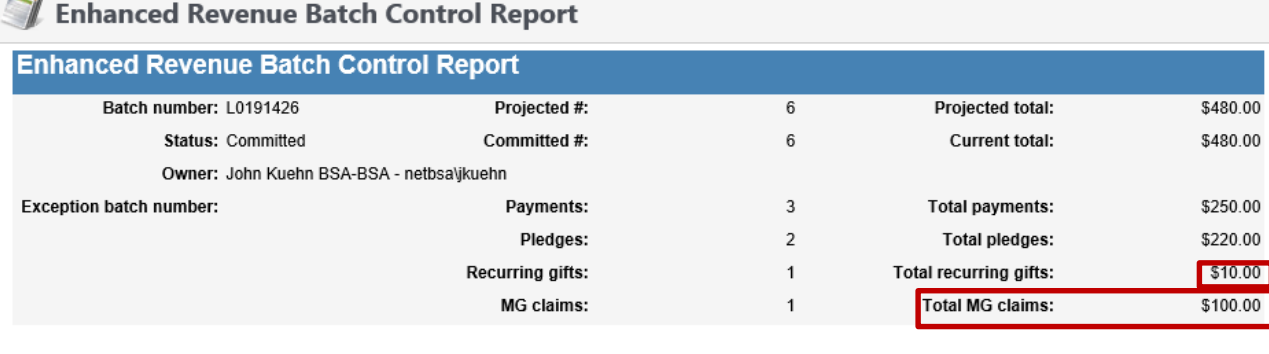

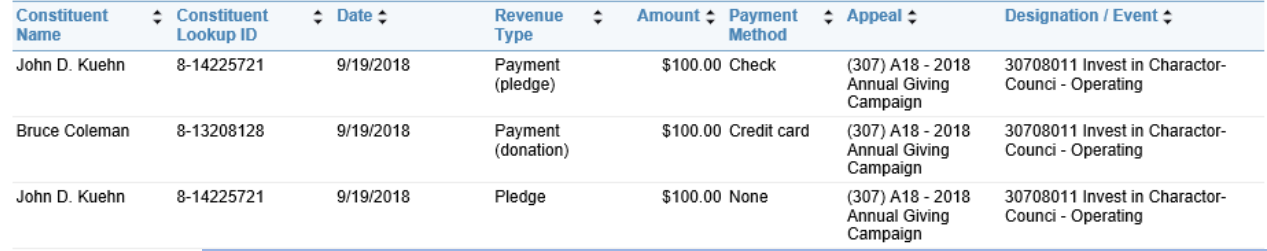

The batch committed. Note that pledges and payments  $8 - 11$ equal \$470. This is the amount that will come into **PeopleSoft.** The recurring gift established does not. I would recommend setting up a recurring gift in its own template since it does not create GL movement. Also, noticed there is a \$100 matching gift claim that was created by this batch.

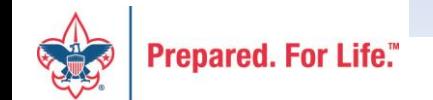

John D. Kuehn

Bruce Coleman

**Bruce Coleman** 

10/18/2018 at 11:58 AM

 $8 - 1$ 

#### Run Generate Payments

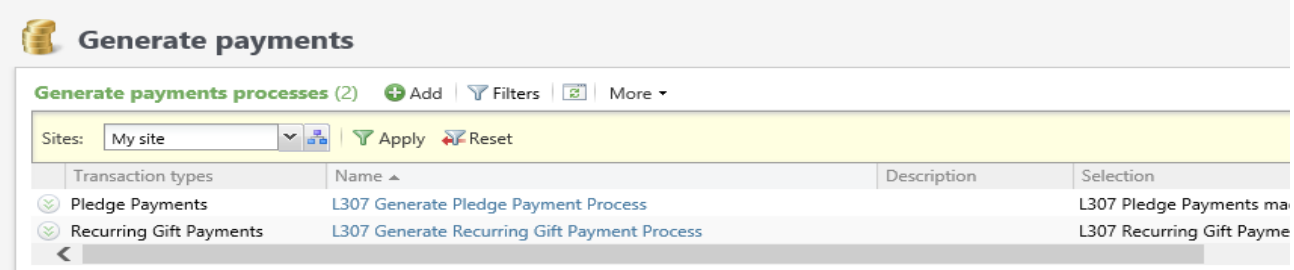

By running these processes after you commit the combined batch it will take the first pledge installment and also the first recurring gift installment.

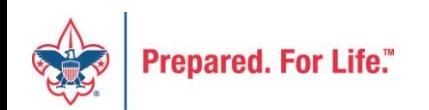

# Review LC Import Batches

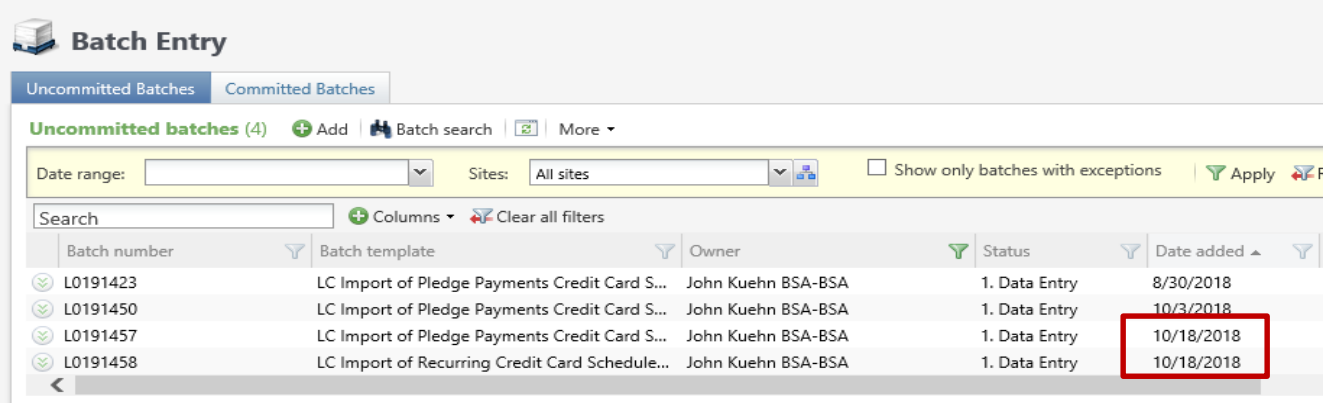

The generate payment process generated two batches for 10/18/2018. I would need to open and add the inbound channel in each batch, run them through the credit card processor and then review and commit them

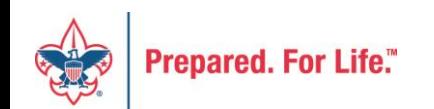

# Third Batch LC Pledge Payment

- This batch would be used to record a partial payment that came in with a pledge.
- For example John Doe wants to pledge \$100 and sent in \$20 cash and want to be billed for the rest.
- A payment can't be added to a pledge unless it has been added to the system first. Hence payment in separate batch.

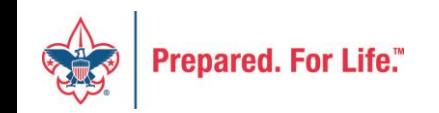

# Three Batches Used

- LC Combined
- LC Imports Gathers first CC payment
- LC Pledge Payment Process partial pledge payment – could use combined batch also to do pledge payment

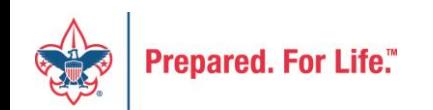

#### Best Practices

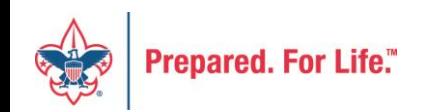

# **Designations**

- Only create new ones for new GL mapping
- Check to make be sure designation is not already setup under a different name
- Request new designations through Member Care Contact Center

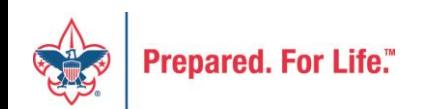

# Batch Entry

- Never use batch entry data list filters
- Post all batches weekly review on Friday
- Clean out "old" batches delete
- Be sure to have a "default" designation on appeals
- Use \* when searching to find appeal faster

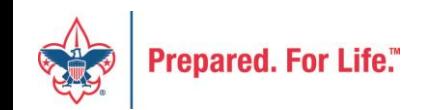

# Duplicate Constituent Records

- As an alternative to merging in ScoutNET:
	- Select desired constituent
	- Move revenue from others
		- Use Revenue Update Batch
	- Mark others constituent records inactive

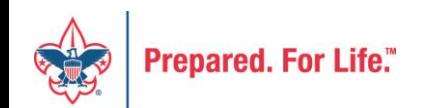

# Reconciling Cash

- The use of the deposit reference field helps to reconcile cash.
- Remember to use the field and keep it the same in all batches that you are tying to a single deposit.

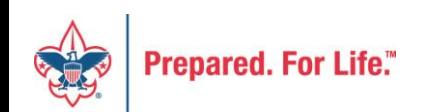

# BSAFR

- A customization to CRM for Local Councils
- After conversion, your Annual Campaign "FOS" history was reviewed and put into this format
- The process looked at revenue and workers and created "committees"

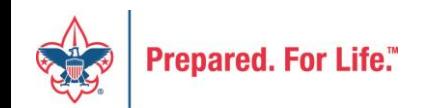

# Add BSAFR Group (committee)

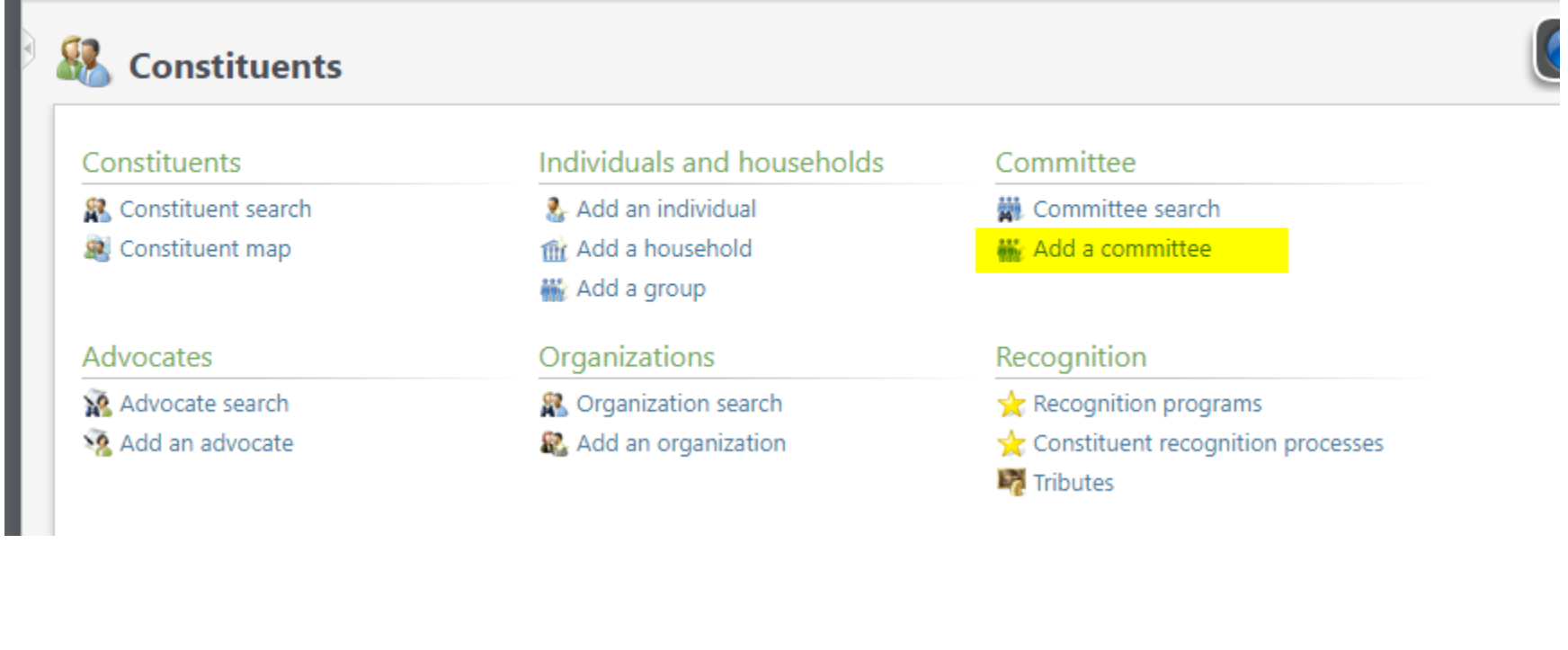

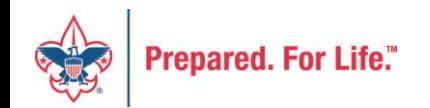

# Add a committee

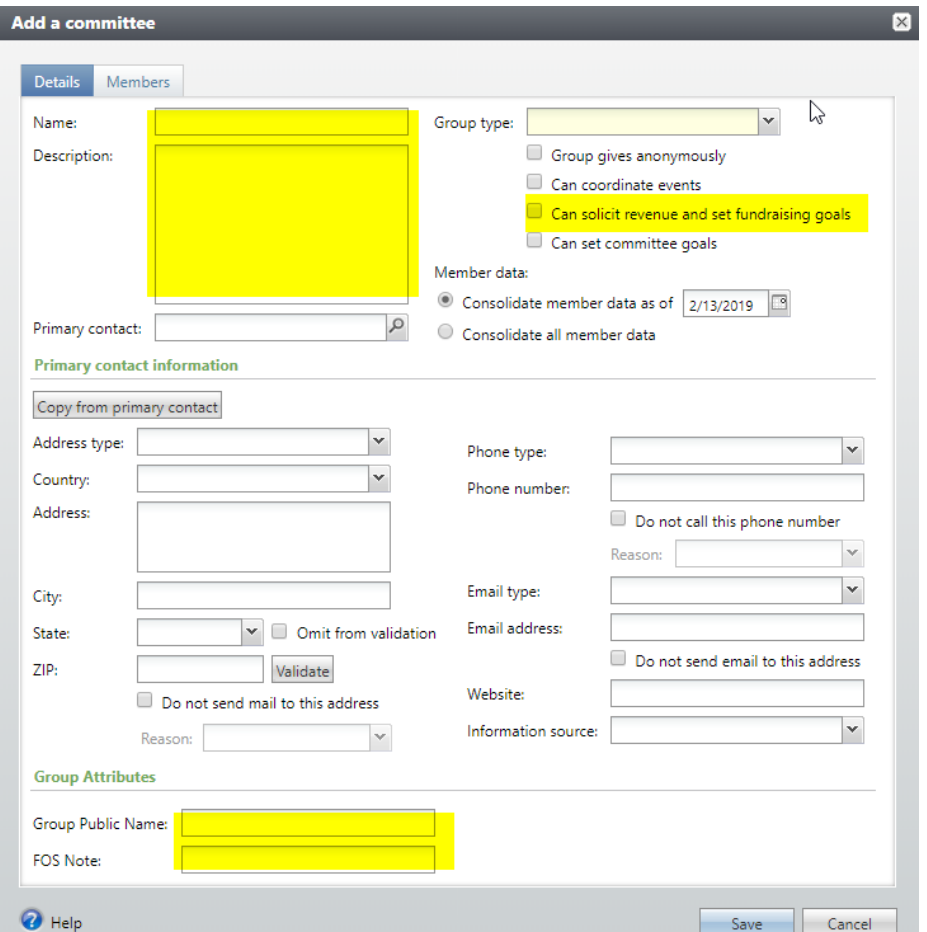

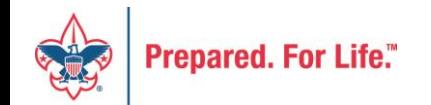

### Be sure to complete

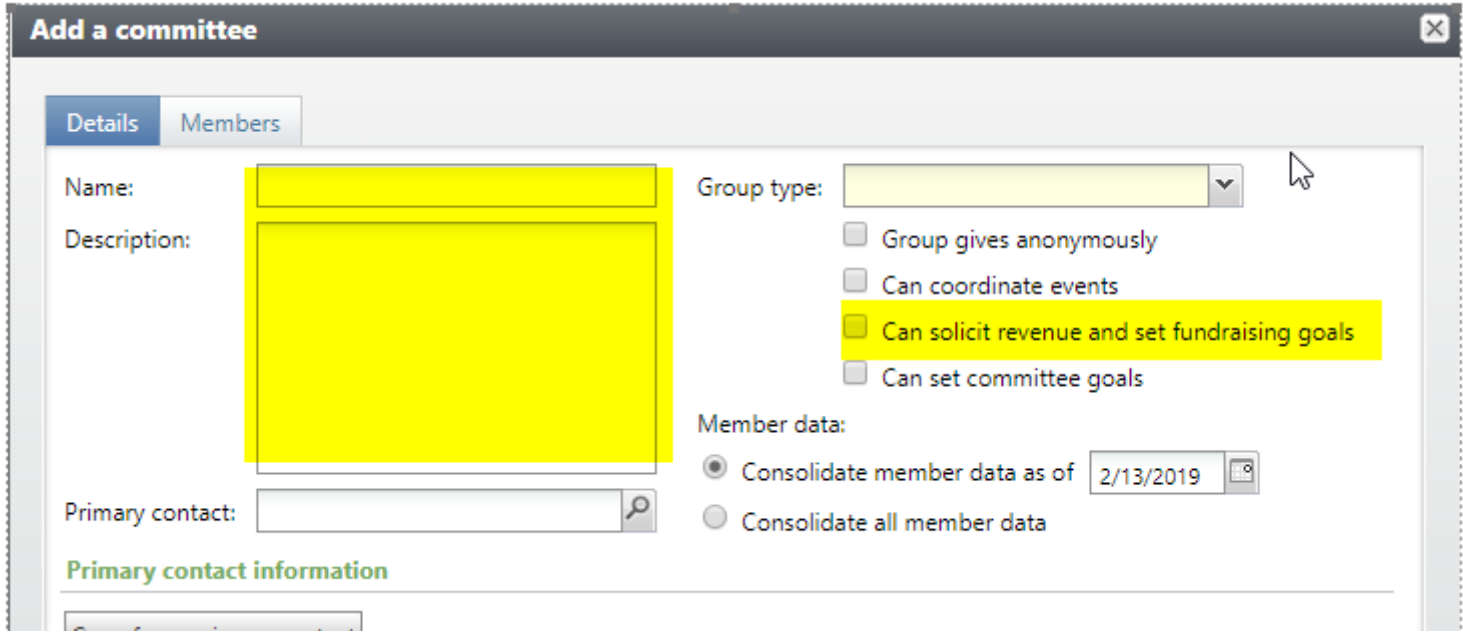

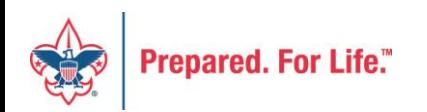

# Modifying BSAFR

#### **Edit BSAFR constituent group**

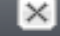

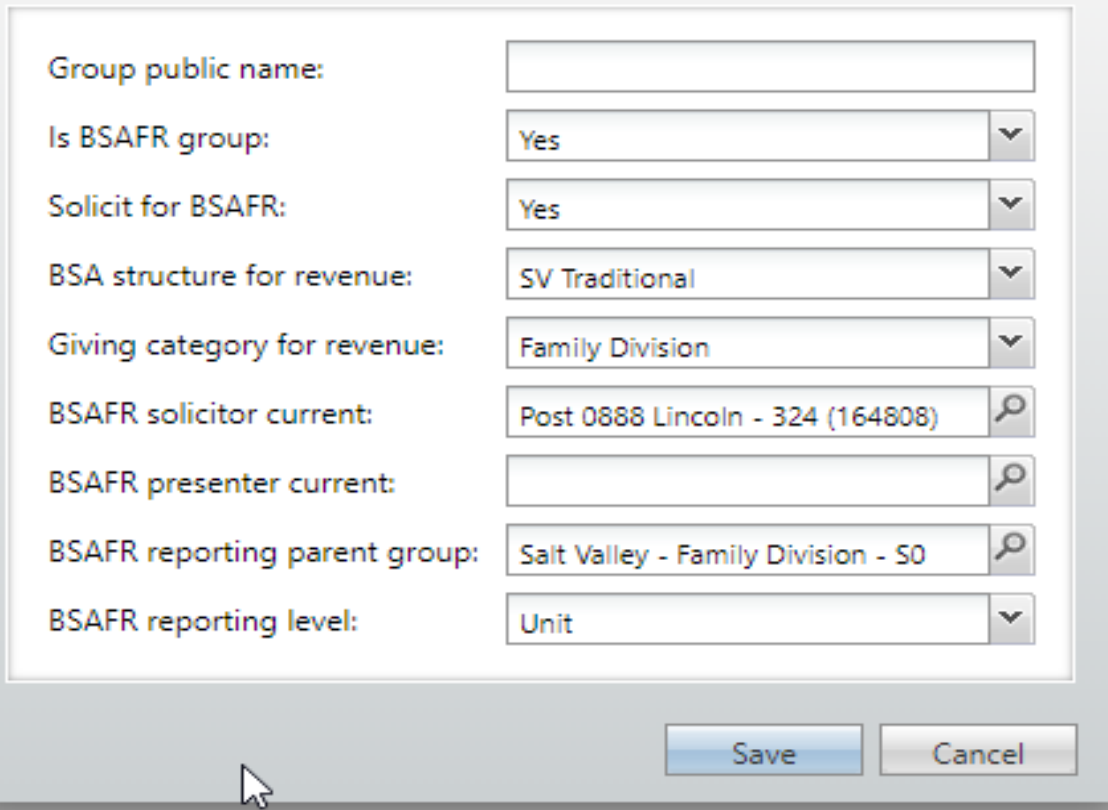

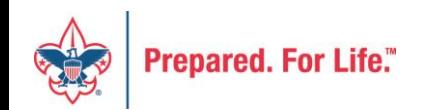

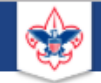

Search

#### $\alpha$

#### **Council Support**

Training

**Financial Services** 

Strategic Performance Office

**Council Assessments** 

Journey to Excellence

**Council Board Resources** 

**Council Business Practices** 

Council Fiscal Management and

**Back Office Business Solutions** 

**Council Financial Management** 

**Council Fund Development** 

**Council Financial Training** 

**Contact Strategic Performance** 

Home > Council Support > Financial Services > Council Fund Development

#### **Council Fund Development**

**Join** 

Council Fund Development is comprised of volunteers & staff with proven track records of raising operating, capital, and endowmen councils of all sizes and demographic makeup. The team assists local councils with all phases of fundraising planning and executio and volunteer training, campaign planning, feasibility studies, and campaign discipline coaching.

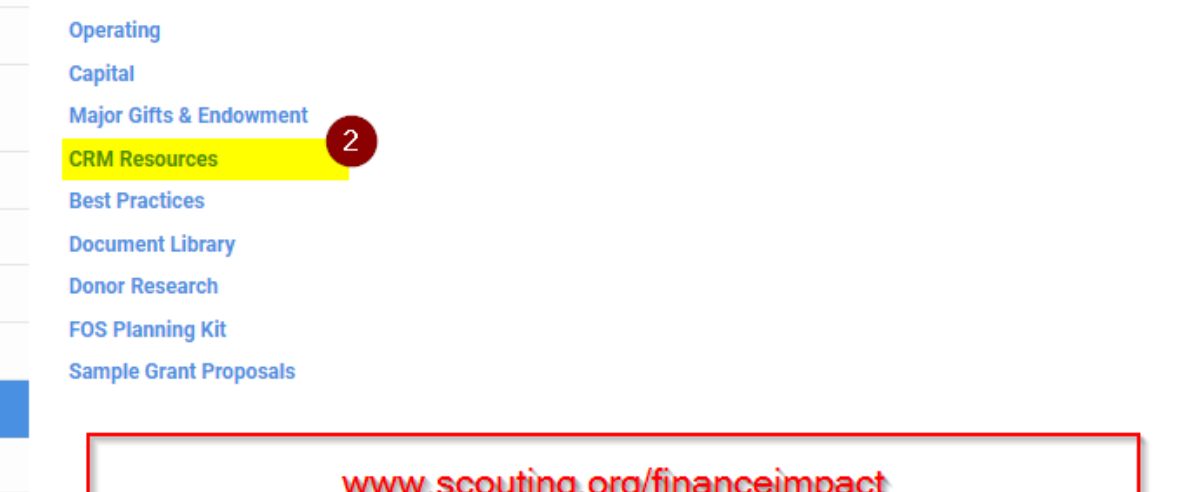

#### 

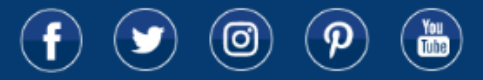

© 2019 Boy Scouts of America - All Rights Reserved

#### Next CRM User Forum

#### Wednesday, April 17, 2019

#### 10:00 am & 2:00 pm CT

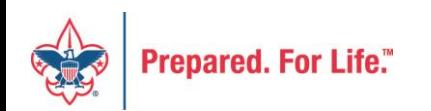

# Questions & Answers

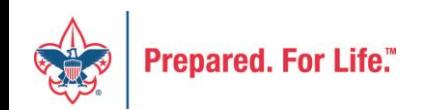